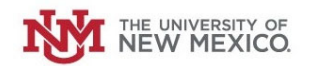

# **How to Submit <sup>a</sup> Request to Decrease your Petty Cash Fund**

**Login to the Petty Cash Management Application at this URL:**

https://lobowebapp.unm.edu/apex\_ban/r/ban\_fsm/pcrr233169/login

# **Click "Petty Cash Fund Requests (Establish/Close/Increase/Decrease Funds)"**

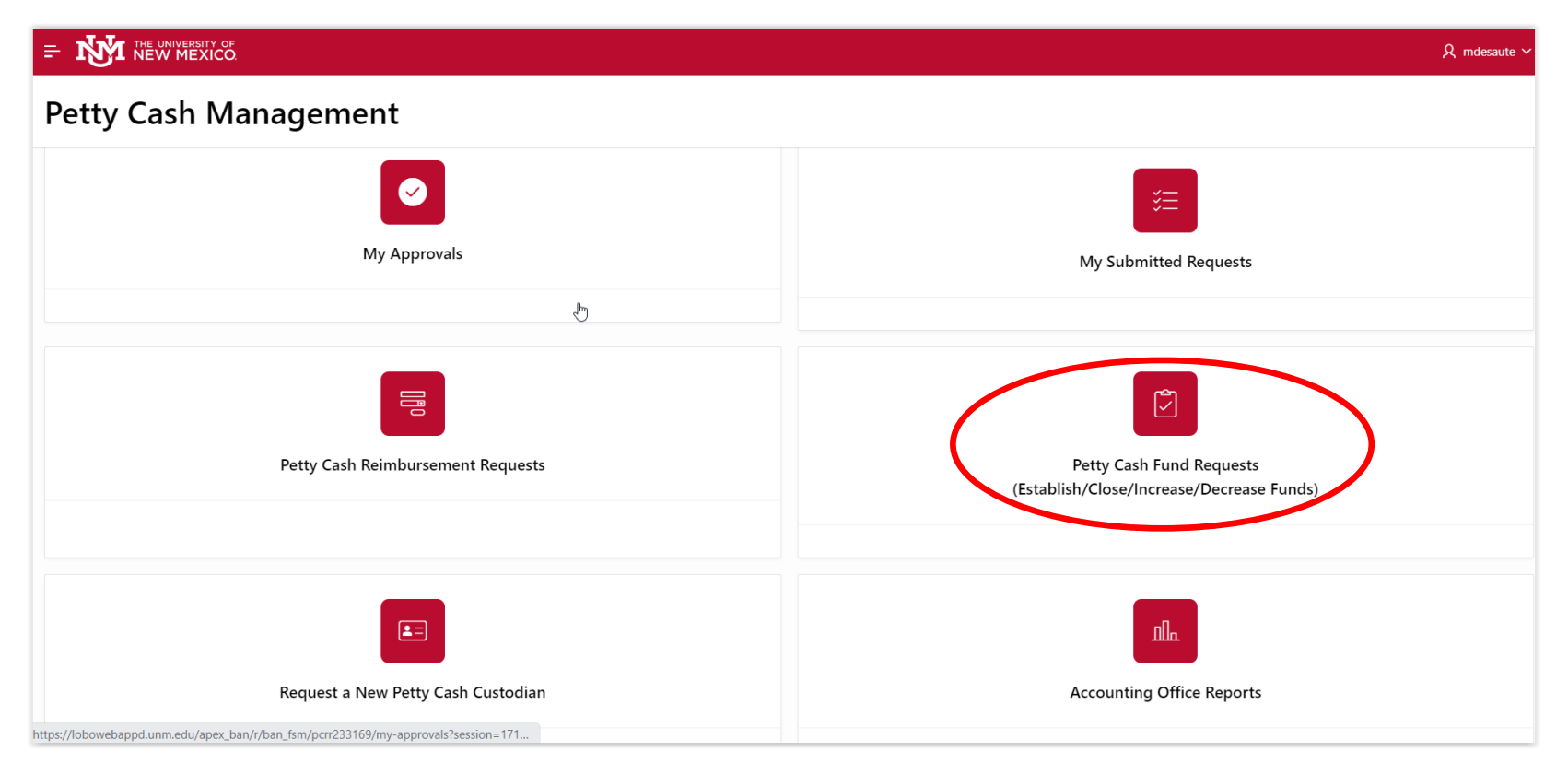

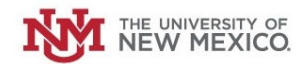

# **Click "Increase/Decrease Petty Cash Fund"**

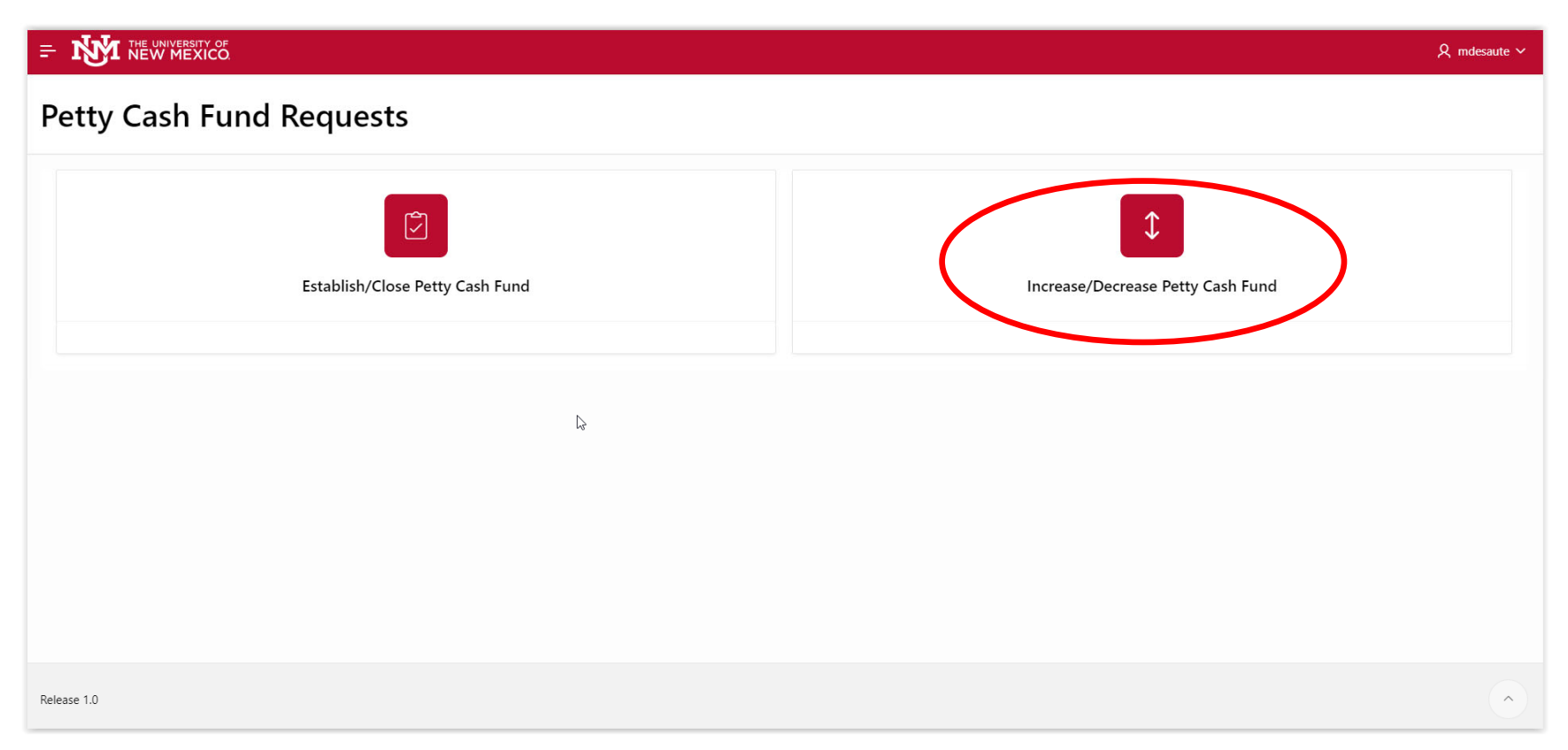

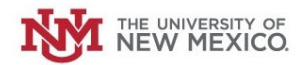

**Select the Radio Button next to "Decrease Fund."**

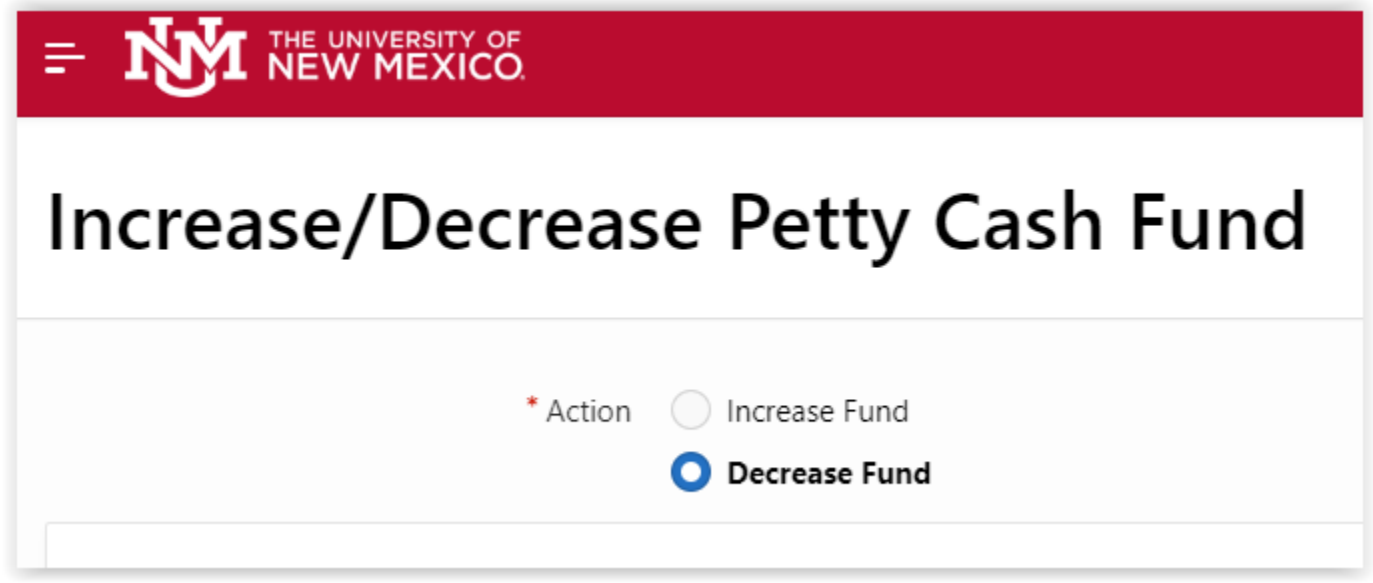

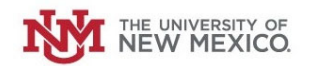

## **Select your Petty Cash Fund from the drop‐down list.**

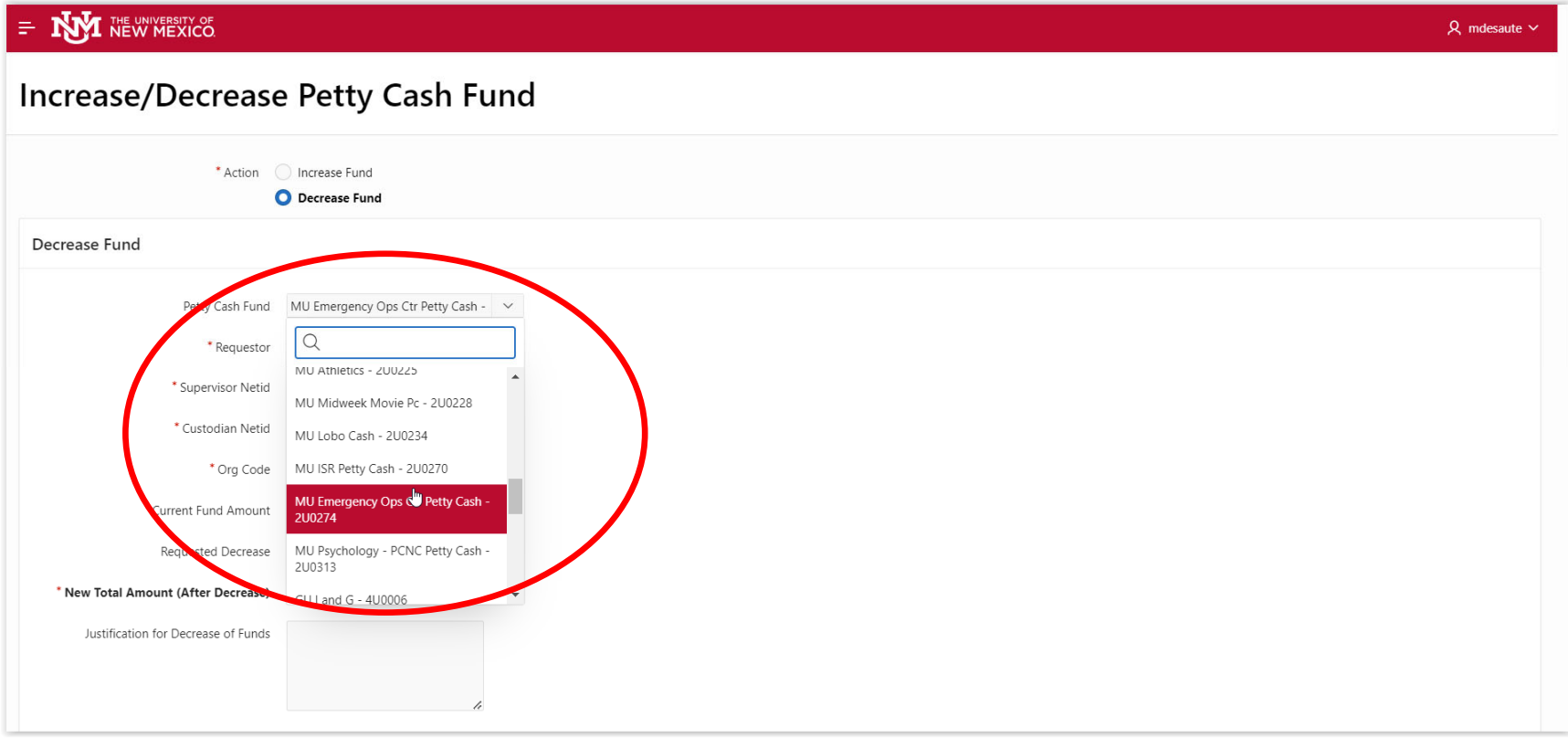

#### **The Requestor's Name will auto‐populate.**

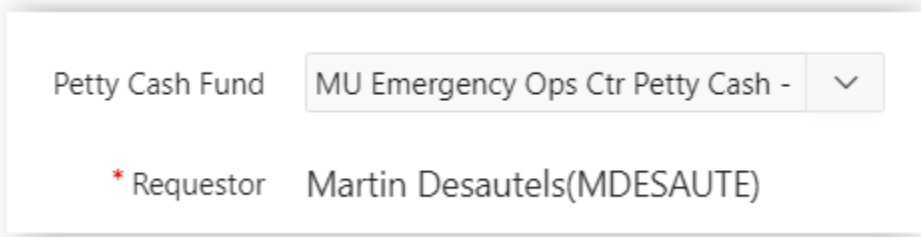

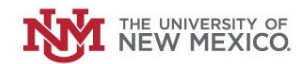

**Select your Supervisor's NetID from the drop‐down list.**

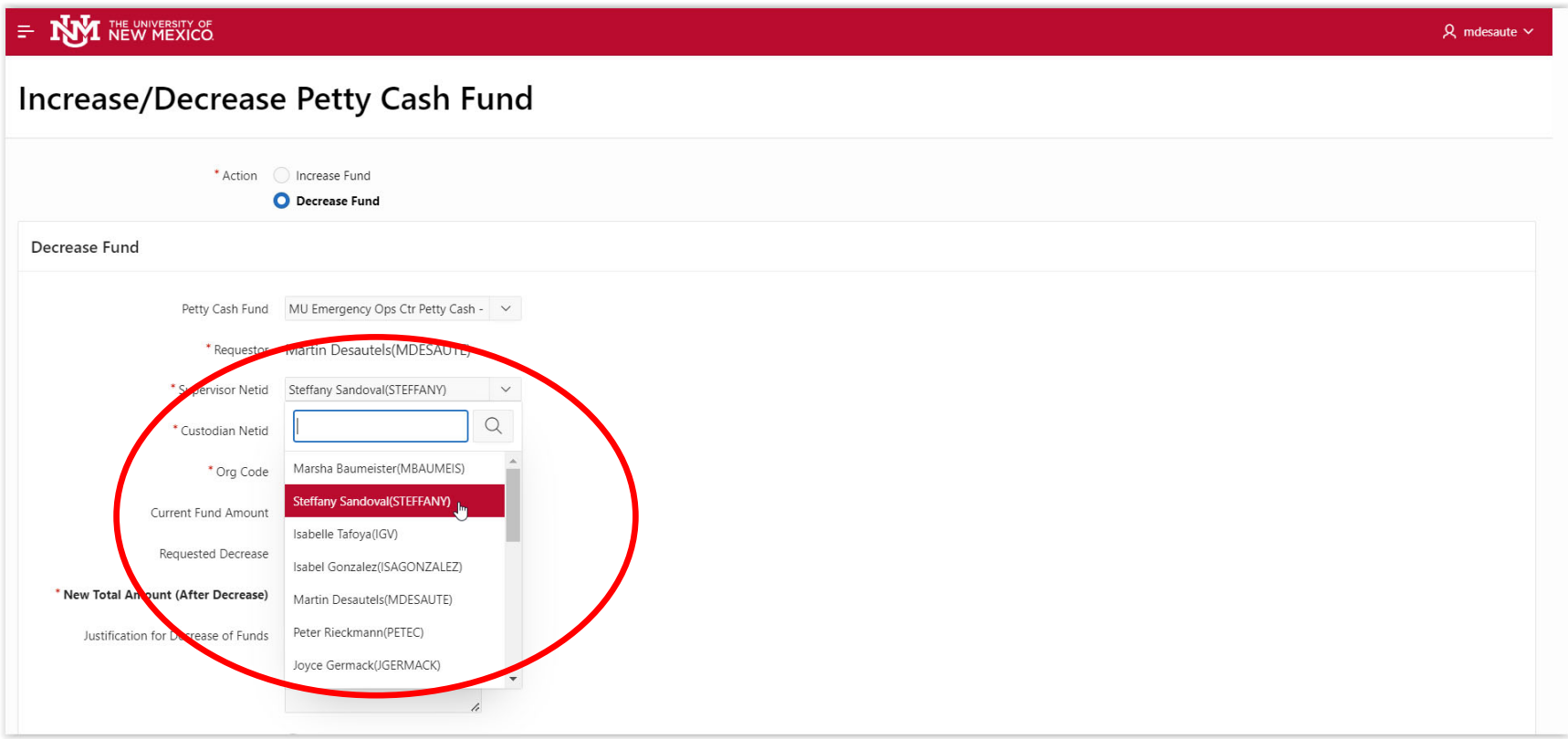

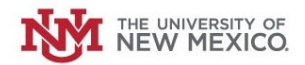

The Petty Cash Custodian's Net ID, Department Org Code & Current Petty Cash Fund Amount should auto-populate.

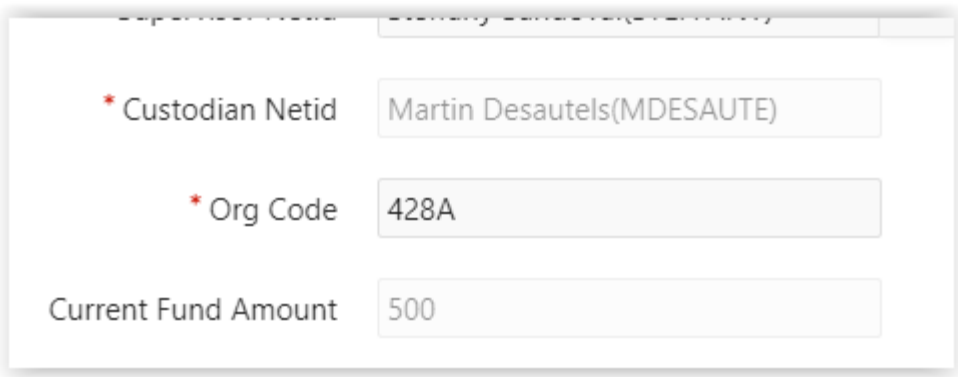

## **Enter the Requested Decrease to the Petty Cash Fund.**

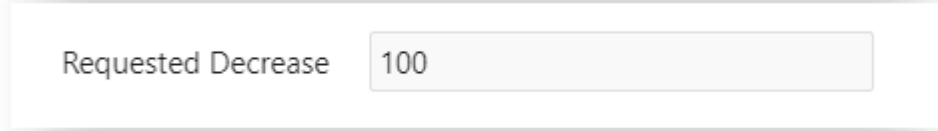

# **Enter the Justification for the Decrease in Petty Cash.**

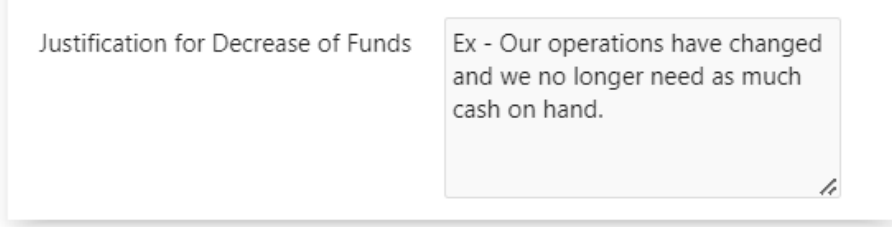

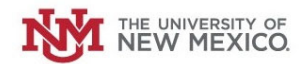

## **Once complete, Click "Submit."**

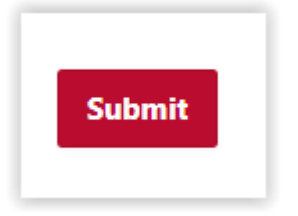

The Request will be routed for review and approval. It will route to your Supervisor, your Petty Cash Custodian, and then your Central **Accounting Office.**

Upon Approval, the submitter will receive an email from Bursars indicating how to deposit the excess funds using their standard Money List process. \*\*\* IMPORTANT - The Money List deposit with Bursars MUST credit the department's Petty Cash fund Index and Account Code **A0PC.**